## Zbir plata

Poslednja izmena 28/11/2019 2:02 pm CET

U zbiru plata možemo pregledati zbirne podakte o obračunatim platama po radnicima za određeni vremenski period.

Iz menija iazberemo **Plate > Obračun Plata** i kliknemo na dugme **Zbir > plata**.

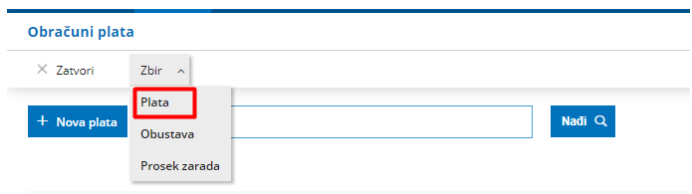

Podatke za prikaz možemo ograničiti izborom radnika, datuma obračuna, analitike i datuma isplate:

1. **Radnik**: Ako iz padajuće liste izaberemo radnika, prikazaće nam se samo podaci za tog radnika. Ako to polje ostavimo prazno, prikazaće nam se podaci za sve radnike.

2. **Datum od … do**: ograničimo datum obračuna plata.

3. **Analitika**: Ako iz padajuće liste izaberemo analitiku, prikazaće nam se samo podaci koji imaju kjniženu izabranu analitiku. Ako to polje ostavimo prazno, prikazaće se podaci za sve analitike..

4. **Datum od ..do**: ograničimo datum isplate plata.

5. **Samo potvrđeni**: ako stavimo kvačicu, prikazaće nam se samo podaci iz potvrđenih obračuna plata u suprotnom uračunaće se i podaci iz nepotvrđenih obračuna.

Klikom na **Nađi** u tabeli će se ispisati zbirni podaci o obračunatim

## platama na osnovu izabranih uslova

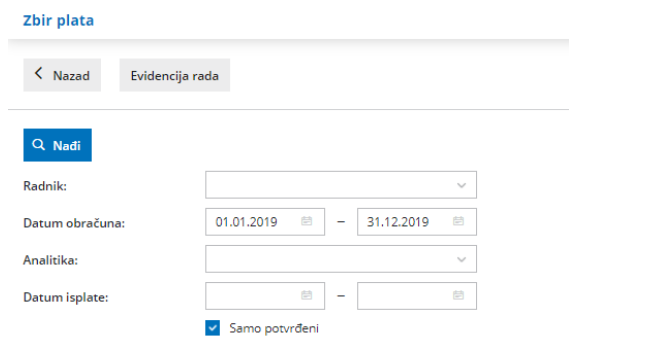